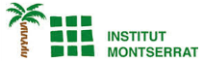

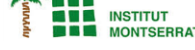

## *Pràctica-2: Moviments-Simples*

*Dibuixa una elipse que es mogui amb el ratolí.*

```
void setup() {
```

```
 size(400, 400);
```
**}**

```
void draw() {
```

```
 background(222);
```
//Dibuixa una elipse que es mogui amb el ratoli

```
 ellipse(mouseX, mouseY, 30, 30);
```
**}**

## *Comandos*

- *void setup() es el método principal de Processing. Se ejecuta solo una vez, cuando el programa está empezando.*
- *void draw() es el código principal del programa de Processing.*
- *background(r,g,b) o background(x) define el color de fondo de pantalla de tu zona de trabajo. Si hay tres parámetros(r,g,b) el primer parámetro corresponde al valor de rojo, el segundo al valor de verde y el tercero al valor de azul. Por otro lado, si solo hay un parámetro(x) , este parámetro define la cantidad de rojo, verde y azul con un único valor.*
- *ellipse(x,y,w,h) dibuja una elipse dónde los dos primeros parámetros definen las coordenadas(x,y,) y los dos últimos parámetros definen el ancho y la altura de la forma.*
- *mouseX y mouseY devuelven la posición del ratón en «x» y «y».*

 $\blacksquare$